## Connecting Phonak Roger Touchscreen Remote Microphone (RM) transmitter to Multimedia

(e.g. computer, tablets, smartboard)

Scenario 1: When student needs to access learning directly from their own device (i.e. other students wearing headphones)

Goal: Deaf or hard of hearing (DHH) student hears audio clearly via their personal RM

Solution: connect Touchscreen to device using audio cable

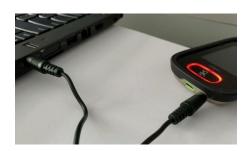

- with the 3.5mm audio cable provided in the Touchscreen case, plug one end to the headphone jack of the device and the other end to the audio socket at the bottom of the Touchscreen
- default Audio setting is "Input", which is the correct setting when feeding audio into the Touchscreen

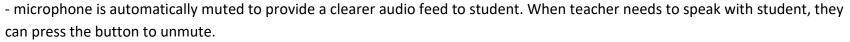

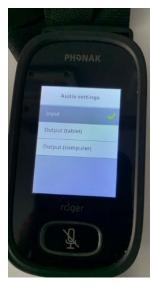

## Scenario 2: When learning involves watching a video presented to the whole class and audio is played out of an existing classroom loudspeaker

Goals: 1) Audio is delivered directly to the deaf or hard of hearing student via personal RM

2) Audio is broadcasted to all students in the class

Solution 1: Place the Touchscreen in a horizontal position on a flat surface within 2 metres of the classroom speaker. If Touchscreen mic mode is "Automatic", this position changes the microphone directionality to omni-directional so that students with personal RM get direct audio via their receivers. When teacher needs to instruct during the video, they either pause the video and take the Touchscreen and hold it vertically below their lips (Mic mode automatically changes to "lanyard") or start speaking from not farther than 2 metres from the horizontally placed Touchscreen.

Solution 2: If there is ambient noise in the room, this method is recommended. With a "y" or "dual jack splitter" cable, plug the single end into the headphone jack of the computer/laptop, then plug one end of the "y" into the audio socket of the Touchscreen and the other end into the external speaker. The sound will be broadcasted out of the external speaker(s) for the class as well as via personal RM to the deaf or heard of hearing student.

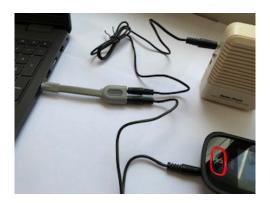

Scenarios in which multiple students need to get direct audio from classroom multimedia (e.g. Smartboard) and there is a Digimaster sound field:

| Equipment        | Class Scenario                | Set Up |                                                                             |
|------------------|-------------------------------|--------|-----------------------------------------------------------------------------|
| Classroom device | Two students in the class who | 1)     | Attach the secondary Touchscreen via the 3.5mm audio cable to the           |
| Digimaster       | are DHH, both with personal   |        | computer's headphone jack. The sound will be heard from the Digimaster      |
| Two Touchscreens | RM systems.                   |        | speaker as well as personal RM.                                             |
|                  | Both Touchscreens have been   | 2)     | Teacher can use the primary Touchscreen to interject comments during audio  |
|                  | set up for Multi-Talker       |        | streaming. It is suggested the teacher pause the audio, then speak into the |
|                  | Network.                      |        | Touchscreen microphone when possible.                                       |
| Classroom device | One student in the class who  | 1)     | Attach the Touchscreen via the 3.5mm audio cable to the computer's          |
| Digimaster       | is hard of hearing with a     |        | headphone jack. The sound will be heard from the Digimaster speaker as well |
| One Touchscreen  | personal RM system.           |        | as personal RM.                                                             |
|                  |                               | 2)     | Teacher can interject comments by unmuting the Touchscreen microphone. It   |
|                  |                               |        | is suggested the teacher pause the audio, then speak into the Touchscreen   |
|                  |                               |        | microphone when possible. Teacher must stand close to the Touchscreen due   |
|                  |                               |        | to the length of the audio cord.                                            |